## **Connecting parts through interface**

You can drag the Interface Block directly on the Connector relationship to:

- Create Proxy Ports at both ends of the Connector.
- Set types (interfaces) of Proxy Ports.
  Set directions of Proxy Ports.
  Keep layout of the Connector.

That helps to ensure an efficient interface modeling in the Internal Block Diagram.

To connect parts through interface

- 1. Create a Connector between two Part Properties.
- 2. Drag an Interface Block on the Connector.

3. From the opened menu, select **Connect Through Interface** command. The Proxy Ports with directions and interfaces are created.

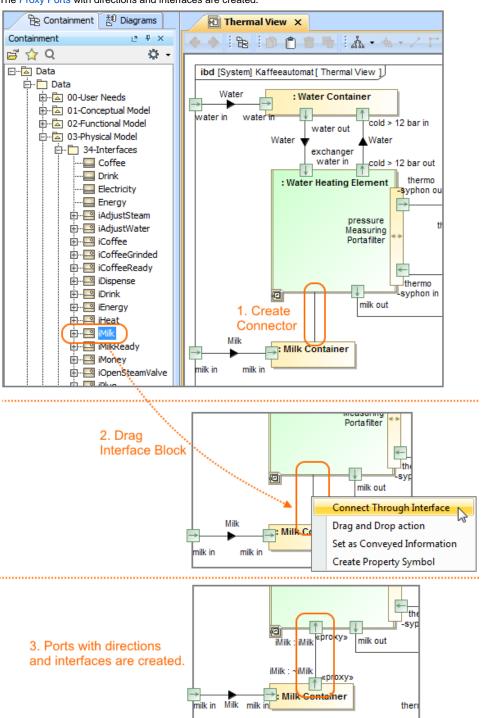